平成 23 年度 南北海道情報教育研究会 研究紀要

若松小学校 佐々木 朗

# 百マス計算ソフトの開発と実践

せたな町立若松小学校

教頭 佐々木 朗

1.はじめに

 道研での研修の成果により、私は簡 単なものであれば、エクセルのVBA (visual basic for application)を使って、 ブログラムを作成することができるよ うになった。今回は、百マス計算ソフ トの開発とその実践について述べる。 (図1)

2.百マスの効用

 今年度、3・4年生の複式学級(3 年生男子4名・4年生女子1名)を担 任している。百マス計算について、足 し算、かけ算、引き算について毎日順 番に、算数の時間に実施した。また毎 日家庭用に一枚ずつ持たせて家での課 題とした。

 百マス計算の効用については、様々 な論議があるようであるが、私は前任 校でも実践し、その効果は非常に高い と思っている。

 一つは集中力の育成である。一日1分~ 3分程度であるが、全ての神経を集中する 時間を持つことができる。もう一つは、成 果が自分ではっきりわかることである。こ のことについては、もう少し詳しく触れる。

子どもたちにとっては、「今日もやるの?」

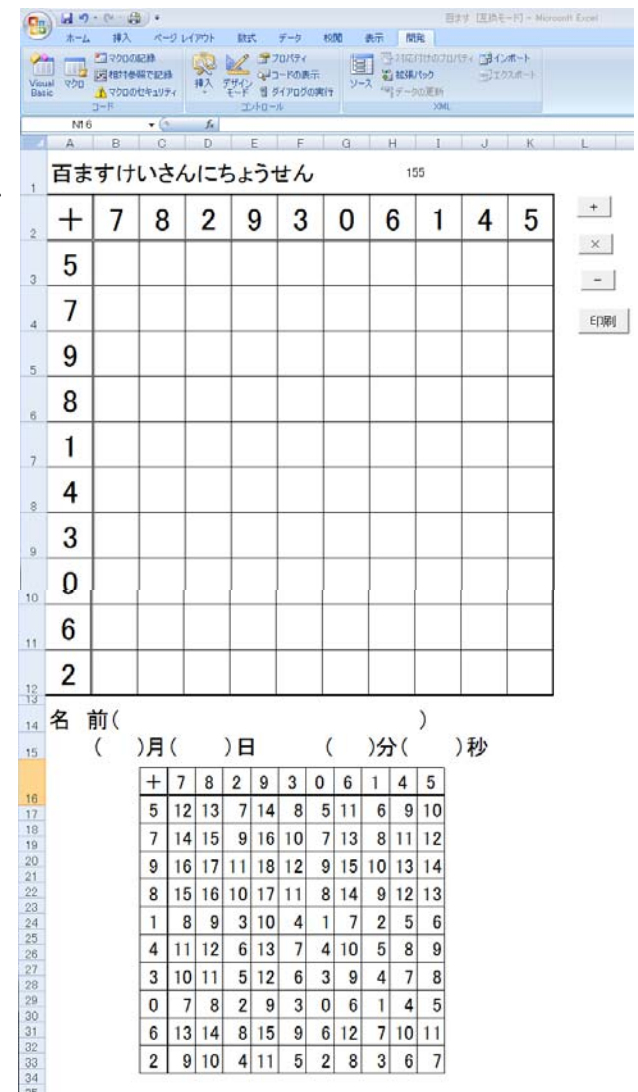

図1

という声もあるが、ストップウォッチを押 すと真剣に取り組んでいる毎日である。

次ページグラフは、3年生の児童の「た し算」この1年間のかかった時間の推移で ある。太い線の区切りが1分となる。(図2, 図3)

 $\sim$  百マス計算ソフト 1  $\sim$ 

#### 平成 23 年度 南北海道情報教育研究会 研究紀要

若松小学校 佐々木 朗

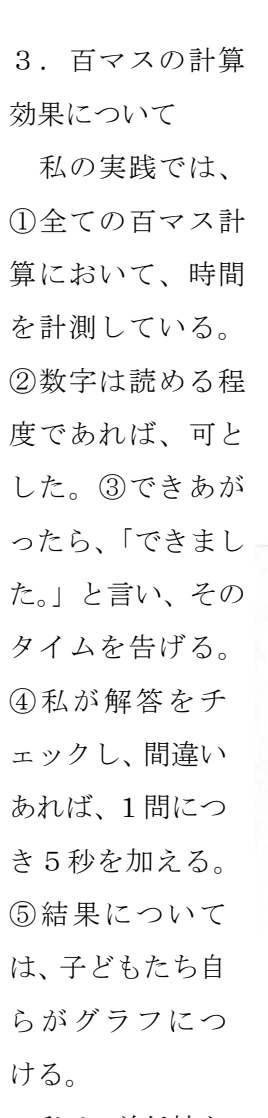

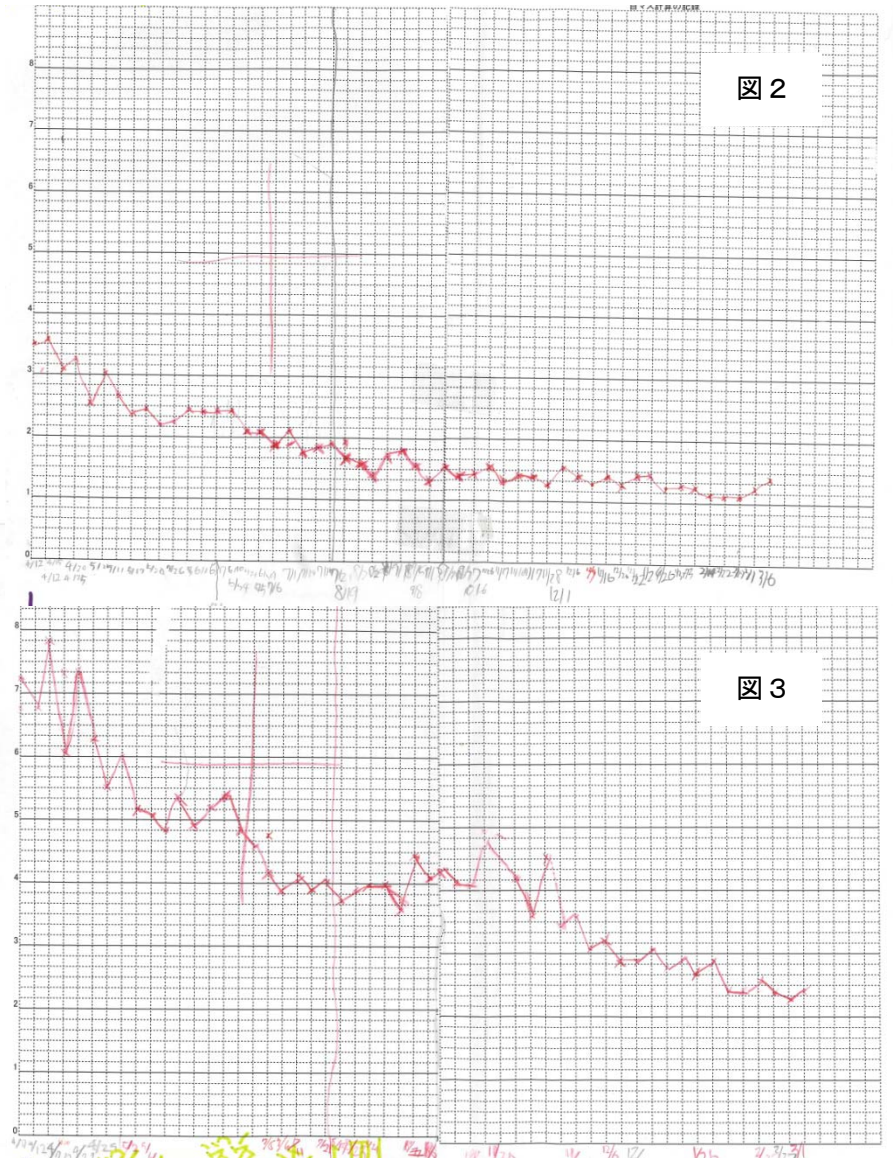

 私は、前任校と、 本校で実践して、

一番大切にしているのは、⑤の自らの結果 を記し、その上達を知るということができ ることである。どの子も最初は5分近くか かっていたが、初頭効果でグッとタイムが 速くなり、その後も、少しずつ時間を縮め ていくことができる。

 私は、子どもたちに2つの目標を持たせ た。一つは、2分を切る壁、もう一つは、 1分40秒の壁(100秒、つまり、1秒 1問)である。一年間を通して、実践し、

この2つの壁をクリアした児童も出てきた。 もう少し、継続すると、さらなる時間短 縮が期待されるが、もうすぐ3学期も終了 を迎えそうな時期になってしまった。

4.プログラムについて

 プログラムは、エクセルを用いて、乱数 発生及び表示にVBAを使っている。(図4) ①ボタンにより、「足し算」、「引き算」、「か け算」のいずれかを選択する。 ②乱数制御ルーチンにより、乱数をシャフ

 $\sim$  百マス計算ソフト 2  $\sim$ 

#### 平成 23 年度 南北海道情報教育研究会 研究紀要

若松小学校 佐々木 朗

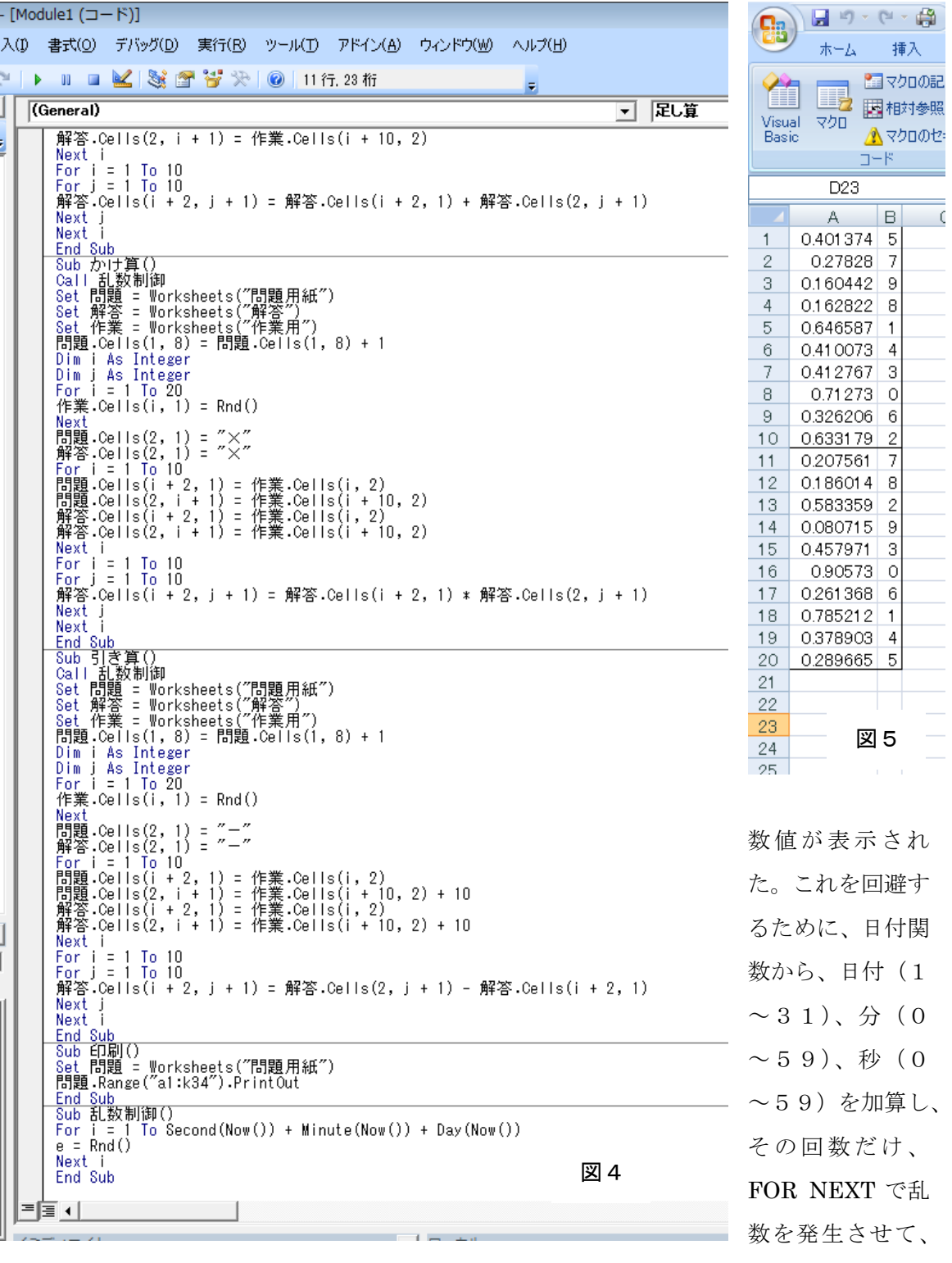

ルする。

### 初期化を行った。

うするとソフトを立ち上げるたびに、同じ (図4)

※最初はこのアルゴリズムがなかった。そ ③作業シートに、乱数を20個発生させる。

平成 23 年度 南北海道情報教育研究会 研究紀要 若松小学校 佐々木 朗

④10個ずつについて RANK 関数を用い て、順位をつける。この0から9までの1 0個の数値が縦と横の数になる。(引き算に 8印刷ボタンをクリックすると、印刷され ついては、横の数値に10を加えた数とし、 10から19までを発生させる) ⑤関数により表示シートに④の数値を配置 数値を配置できること(クラスで全員異な する。 ⑥解答シートも数値を配置し、関数で解答 るので、採点しやすいことなどが工夫した を作成する。 ⑦解答を図形として縮小して、問題シート の下につける。 る。 このプログラムを開発して、毎回違った る問題とすることもできる)。解答が下にあ ところである。

このプロログラムは、

## http://www.edu-hakodate.jp/sasaki/kyozai/100masu/

から、ダウンロード可能である。是非使ってみてほしい。

 $\sim$  百マス計算ソフト 4  $\sim$